Last revised: 12/03/97

# **Converting a Code Book to a SAS Format Library**

If you have an on-line version of a code book, with some work, you can often convert the code book to a SAS format library. This can save you a lot of typing if you need value labels for a SAS data set. As an example, consider a small portion from one of the PUMS code books (Note: the first line is to be used as a ruler and is not part of the code book):

D WATER 1 63 Source of water<br>V V 0 .N/A (GQ)<br>V 1 .Public s 1. Public system or private company V 2 .Individual drilled well V 3 .Individual dug well V 4 .Other source such as a spring, etc. D SEWAGE 1 64 Sewage disposal V 0 .N/A (GQ) V 1 .Public sewer V 2 .Septic tank or cesspool V 3 .Other means  $D$  YRBUILT  $1$  65 When structure first built V 0 .N/A (GQ)<br>V 1 .1989 or V 1 .1989 or 1990 V 2 .1985 to 1988 V 3 .1980 to 1984<br>V 4 .1970 to 1979 V 4 .1970 to 1979 V 5 .1960 to 1969<br>V 6 .1950 to 1959 V 6 .1950 to 1959 V 7 .1940 to 1949 V 8 .1939 or earlier

In order to convert these lines to a SAS format library, you must be able to create a SAS data set from the code book which contains three variables:

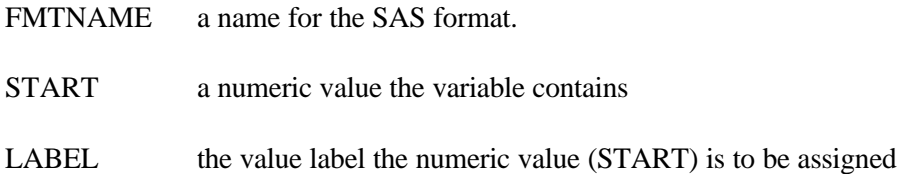

Columns 3-10 from lines beginning with  $D$  could be read in as the FMTNAME variable, column 29 from lines beginning with V could be read in as the START variable, and columns 32-65 from lines beginning with  $\nabla$  could be read in as the LABEL variable.

123456789012345678901234567890123456789012345678901234567890123456

The conversion process requires three steps and are described in this handout:

- 1) Edit the file containing the code book to ensure that it gets read properly.
- 2) Create a SAS data set from the code book.
- 3) Use the FORMAT procedure to convert the data set to a SAS format library.

#### **Step1: Edit the Code Book**

Most code books are going to require some editing before they can be converted to a SAS format library. It's not possible to include everything here that may require editing but below are a few of the more common things:

- SAS format names (FMTNAME) cannot end in a number. Many fields identifying the format name in code books end in a number. It's true that you could use SAS functions to perhaps replace numbers with other characters but you run the risk of creating multiple formats with the same name.
	- SAS format names must follow the rules for SAS names they must begin with a letter or underscore and can be no longer than eight character. Also, special characters like dashes (-) and percent signs (%) are not allowed.

Labels can be no longer than 40 characters.

• Fields that contain ranges for the START variable like the one below need to be modified or deleted from the code book to be converted:

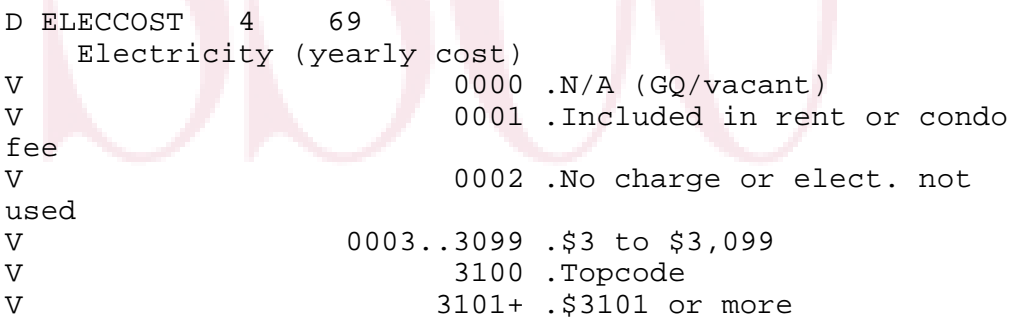

In the above example, the line containing the range 0003..3099 needs to be deleted.

• Fields that contain a character in the field being read in as START need to be modified or deleted because START is a numeric variable. In the example above, the line containing the value 3101+ needs to be deleted.

### **Step 2: Create the SAS Data Set**

SAS refers to a SAS data set that is to be converted to a SAS format library as a *control data set*. Control data sets must contain the variables FMTNAME, START, and LABEL as described above. The program below is an example of a SAS data step that reads a

code book like the one on the first page and creates a control data set:

```
data one;
    drop check;
    infile "pums.dct" missover pad;
    input check $ @;
    if check="D" then do;
       input fmtname $ 3-10;
       retain fmtname;
    end;
    else if check="V" then do;
       input start 20-29 label $ 32-80;
       end;
    else delete;
 if start eq . then delete;
 if check="V" then output;
run;
```
The data set is displayed below:

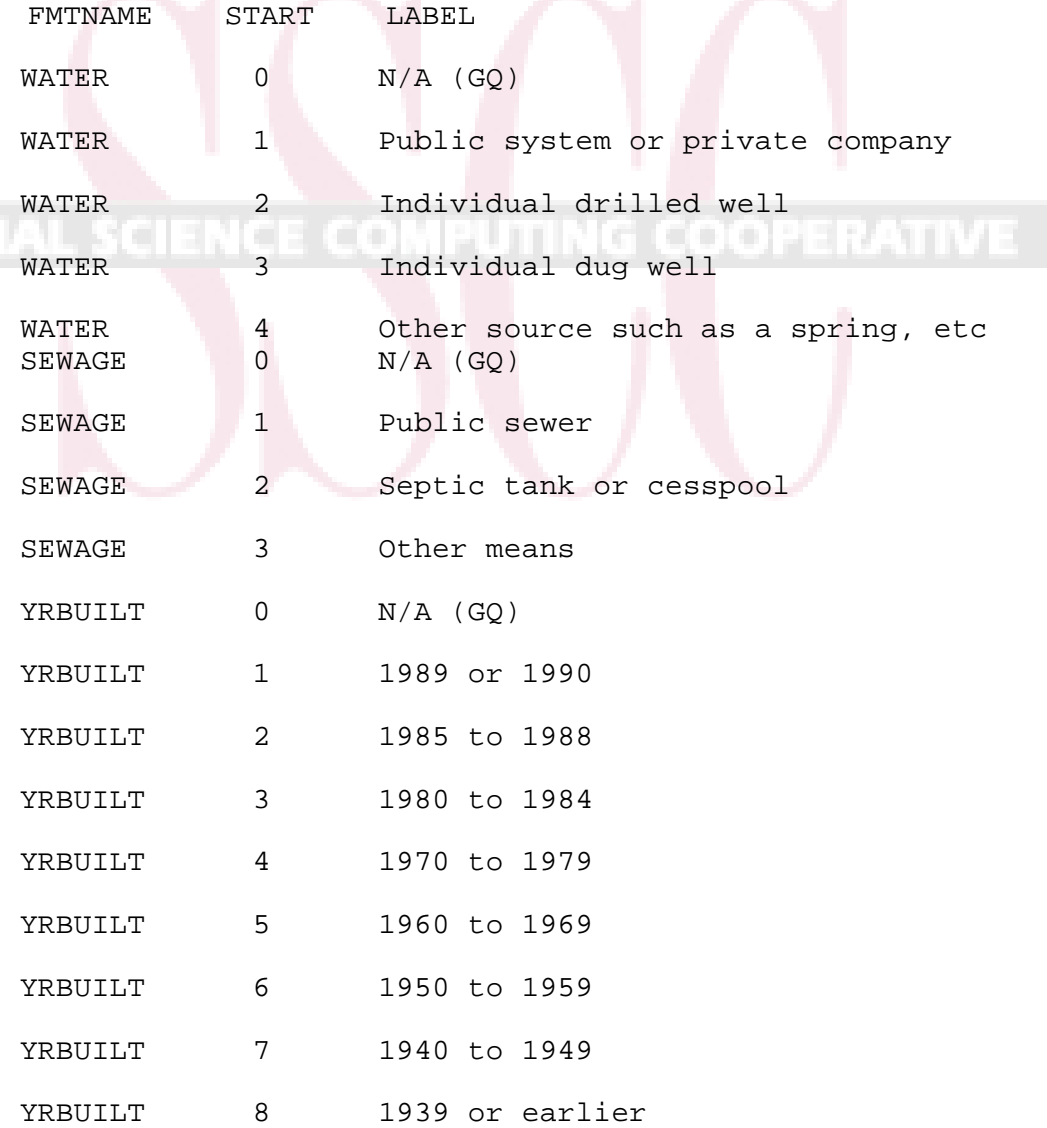

## **Step 3: Convert the Control Data Set to a SAS Format Library**

Use the FORMAT procedure with the CNTLIN= option to convert the control data set to a SAS format library. The following code would convert the control data set created above:

```
proc format cntlin=one fmtlib;
run;
```
The FMTLIB option requests PROC FORMAT to print the contents of the library to the output file. The output is shown below:

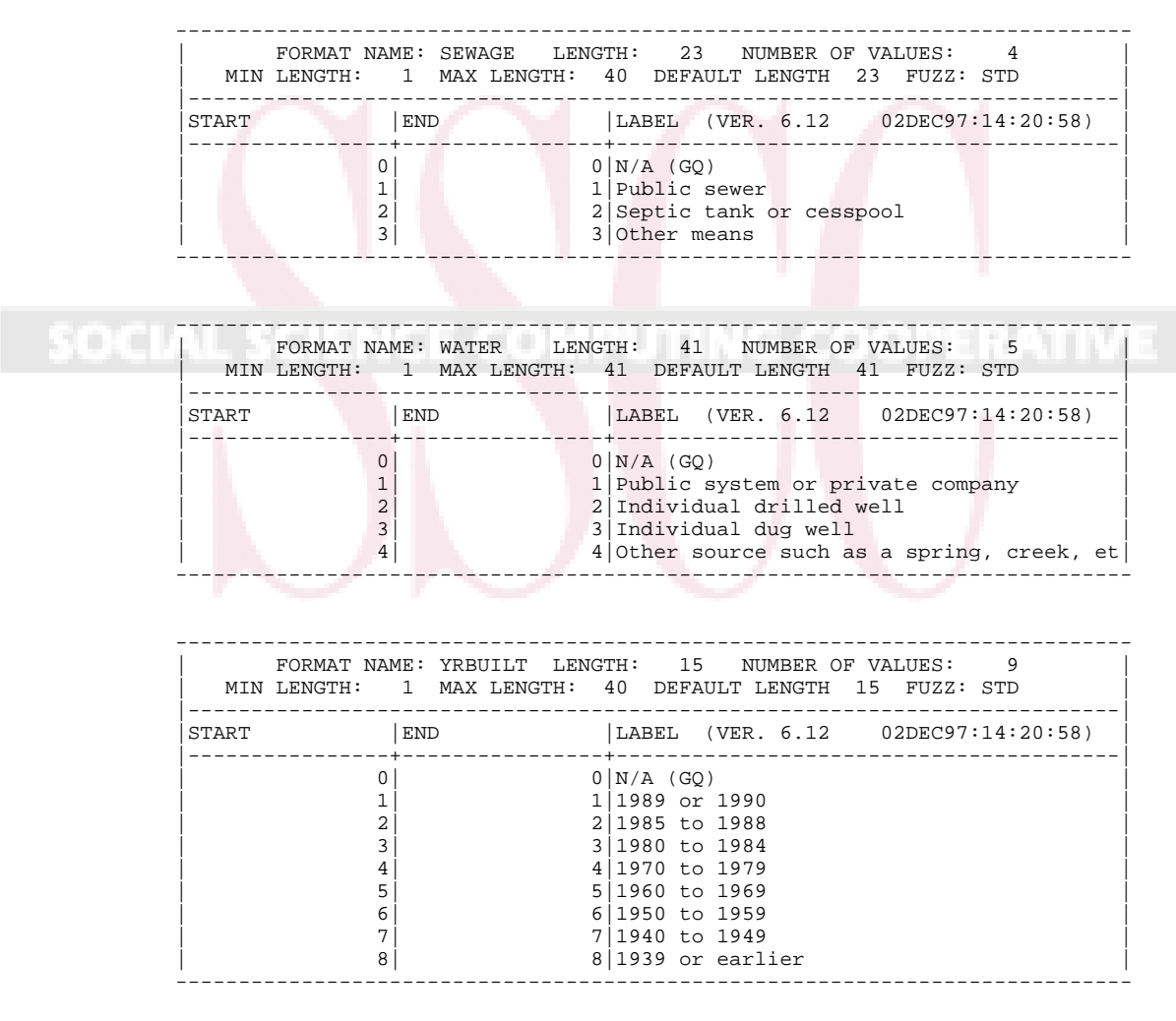

To make the format library permanent, add a LIBNAME statement and modify the call to PROC FORMAT:

```
libname library "~/myformats";
proc format cntlin=one fmtlib library=library;
```
#### run;

Then to use the value labels created above, use a FORMAT statement as the following program illustrates:

```
proc print data=read.mypums;
    var water sewage yrbuilt;
    format water water.
           sewage sewage.
           yrbuilt yrbuilt.;
run;
```
A partial listing of the PROC PRINT output is listed below:

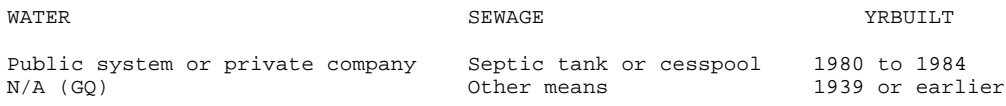

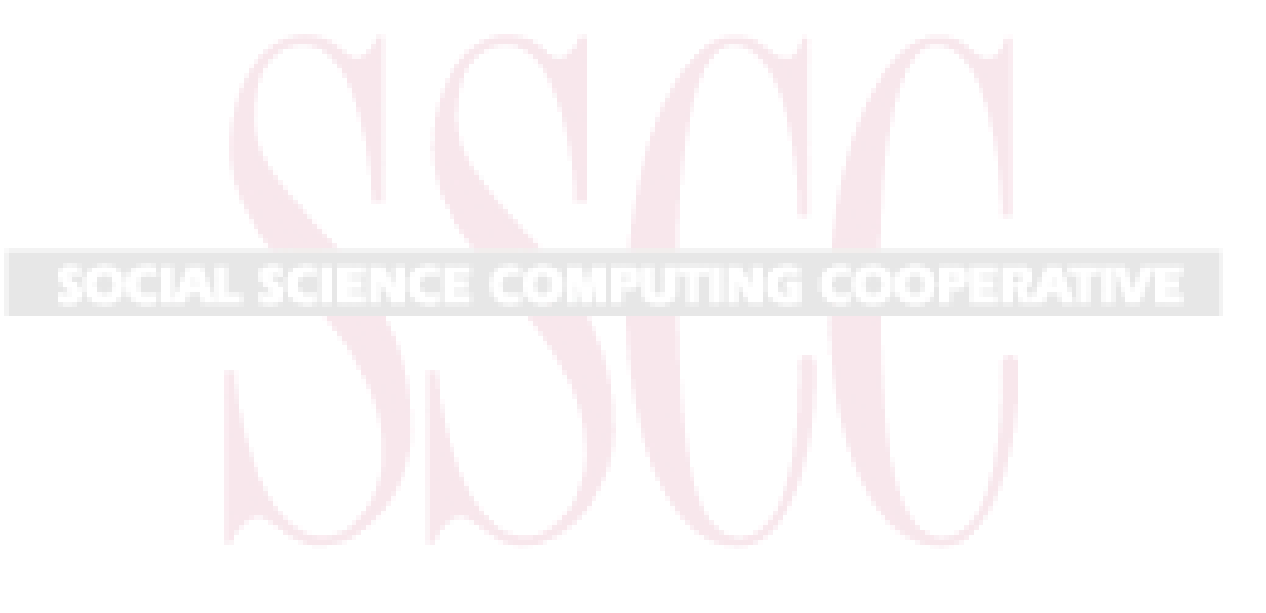